## 運転者情報をメディアに書き込む

## ご用意いただくもの

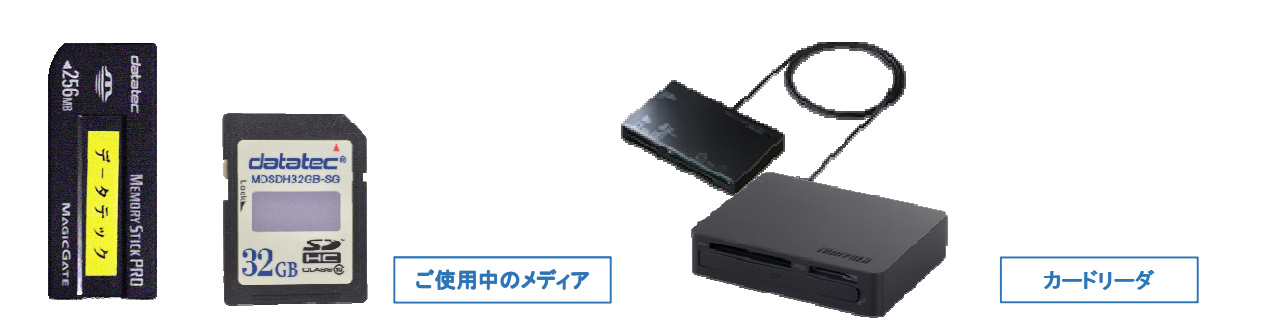

## パラメータをメモリースティック、SD カードに作成する

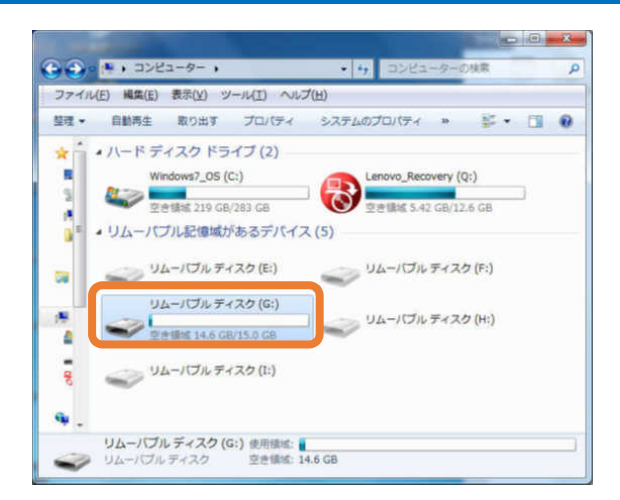

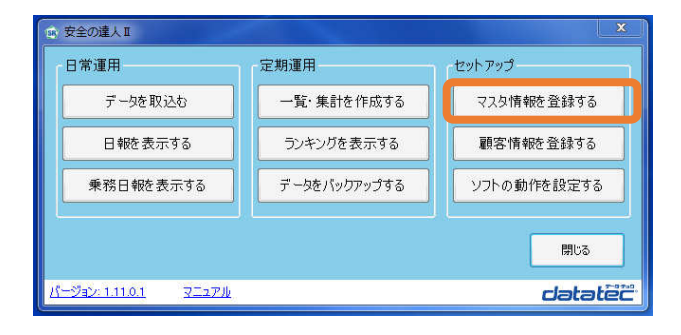

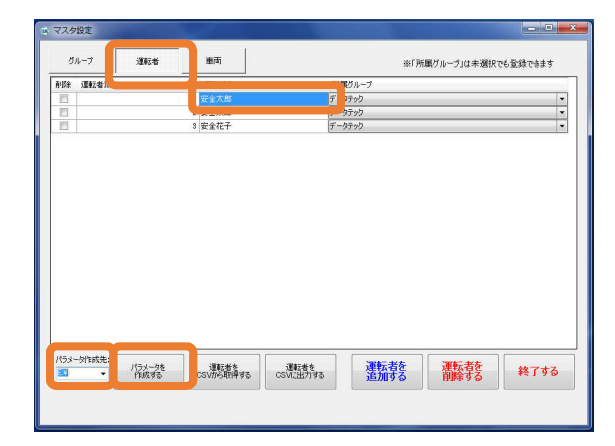

(1) メディアのドライブを確認します。

2 安全の達人Ⅱを起動し 初期画面「マスタ情報を登録する」を 選択してください。

③ 運転者マスタを開き、運転者を選択します。 「パラメータ作成先」でメモリースティック またはSD カードのドライブを選択し 「パラメータを作成する」ボタンを押します。

catatec 車に、街に、人に、未来に、やさしい運転

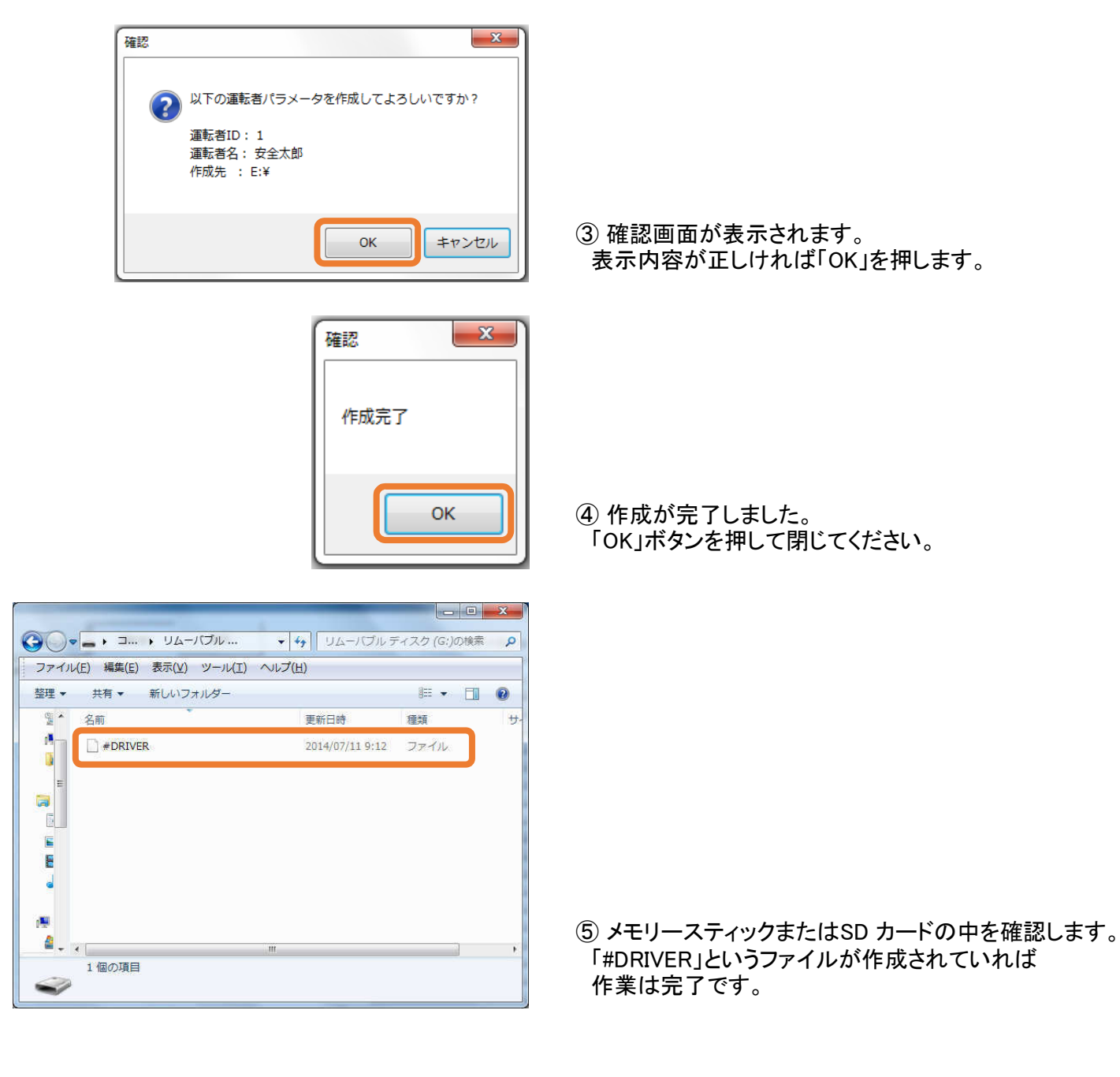

#DRIVERについて  $\bullet$ 

> 「#DRIVER」を登録しておけば、データの取込みの際に運転者様の名前が 自動で表示されます。作成先に既に「#DRIVER」ファイルが存在 する場合は上書きされます。カード内に複数の運転者様を登録することは 出来ません。

> > 便利に正しくご使用ください!

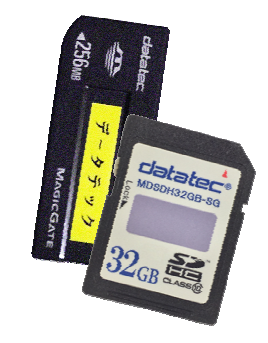